# **Implémentation d'un périphérique caractère sous Linux**

# **Gazette Linux n**◦**125 — Avril 2006**

#### **Ranjeet Mishra**

**Copyright © 2006 Ranjeet Mishra**

#### **Copyright © 2006 Joëlle Cornavin**

**Copyright © 2006 Encolpe Degoute**

**Article paru dans le n**◦**125 de la Gazette Linux d'avril 2006.**

**Traduction française par Joëlle Cornavin <jcornavi CHEZ club TIRET internet POINT fr>. Relecture de la traduction française par Encolpe Degoute <encolpe POINT degoute CHEZ free POINT fr>.**

**Article publié sous Open Publication License (http://linuxgazette.net/copying.html). La Linux Gazette n'est ni produite, ni sponsorisée, ni avalisée par notre hébergeur principal, SSC, Inc.**

#### **Table des matières**

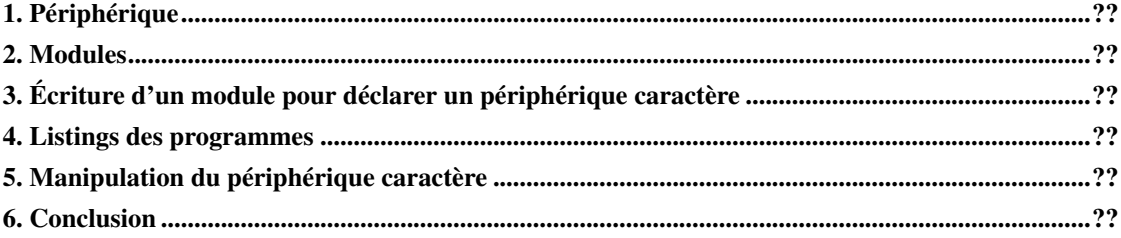

### <span id="page-0-0"></span>**1. Périphérique**

Pour les besoins de cet article, considérons qu'un périphérique est une représentation virtuelle, dans Linux, du matériel que l'on aimerait piloter à l'aide d'un élément de logiciel. Dans le monde de Linux, les périphériques sont implémentés sous la forme de modules. Ces derniers nous permettent de fournir la fonctionnalité de périphérique à laquelle on peut accéder depuis l'espace utilisateur.

Un point d'entrée de l'espace utilisateur vers un périphérique est fourni pas un nœud de fichier dans le répertoire /dev. Comme nous le savons, la plupart des éléments dans le monde Linux sont représentées sous forme de répertoires. Nous pouvons faire un **ls -l** sur n'importe quel fichier de périphérique pour connaître le type du périphérique — périphérique caractère ou bloc -, ainsi que son numéro majeur et son numéro mineur.

Le type de périphérique indique la manière dont les données sont écrites sur un périphérique. Pour un périphérique caractère, on parle d'écriture en série, octet par octet, alors que pour un périphérique bloc (par exemple, un disque dur), elle s'effectue sous forme de blocs d'octet — comme son nom le suggère.

Le numéro majeur est affecté au moment de la déclaration du périphérique (à l'aide d'un module) et le noyau l'utilise pour faire la différence entre divers périphériques. Le numéro mineur sert à l'auteur de pilotes de périphériques pour accéder à dfférentes fonctions dans le même périphérique.

Si l'on observe le nombre de fichiers dans le répertoire  $/\text{dev}$ , on pourrait penser qu'un très grand nombre de périphériques sont sous tension et actifs dans le système, mais en fait seuls quelques-uns pourraient être présents et actifs. Pour le vérifier, il suffit d'exécuter cat **/proc/devices**. (On peut alors voir les numéros majeurs et les noms des périphériques passés lors de la déclaration.)

#### <span id="page-1-0"></span>**2. Modules**

Chaque périphérique nécessite un module. Des informations sur les modules actuellement chargés peuvent être extraites du noyau par le biais de cat **/proc/modules**. Un module n'est rien d'autre qu'un fichier objet que l'on peut lier dans un noyau actif. Pour ce faire, Linux fournit l'utilitaire insmod. À titre d'exemple, supposons que le fichier objet **mon\_module** est appelé **mon\_peripherique.o** : nous pouvons le lier au noyau à l'aide de insmod **mon\_peripherique.o**. If insmod réussit, nous pouvons voir la ligne de notre module en saisissant cat **/proc/modules** ou lsmod. On supprime le module via l'utilitaire rmmod, qui prend le nom du fichier objet comme argument.

## <span id="page-1-1"></span>**3. Écriture d'un module pour déclarer un périphérique caractère**

Avant tout, il faut connaître les bases de la génération d'un fichier objet de module. Le module utilise les fonctions de l'espace du noyau et, comme la totalité du code du noyau est écrite à l'intérieur de la directive **KERNEL**, nous devons la définir au moment de la compilation ou dans notre code source. On définit la directive MODULE avant tout, car les fonctions MODULE sont elles-mêmes définies à l'intérieur de celle-ci. Pour pouvoir lier notre module avec le noyau, la version du noyau actif devra correspondre à la version avec laquelle le module est compilé, sinon insmod rejettera la requête. Cela signifie que nous devons inclure le répertoire include présent dans le code source de Linux de la version appropriée. Là aussi, si mon module est appelé **mon\_peripherique.c**, un exemple d'instruction de compilateur pourrait être gcc -D\_\_KERNEL\_\_ -I/usr/src/linux.2.6.7/linux/include -c **mon\_peripherique.c**. Un paramètre -D sert à définir un symbole de directive quelconque. Ici, il nous faut définir \_\_KERNEL\_\_ puisque sans cela, ce contenu propre au noyau ne nous sera pas accessible.

Les deux fonctions de base pour les opérations sur les modules sont module\_init et module\_exit. L'utilitaire insmod charge le module, appelle la fonction passée à module\_init puis rmmod supprime le module et appelle la fonction passée à module\_exit. Ainsi, à l'intérieur de module\_init, nous pouvons faire ce que bon nous semble de notre API de noyau. Pour déclarer le périphérique caractère, le noyau fournit register\_chrdev qui prend trois arguments, à savoir : le numéro majeur, la chaîne de caractères (qui donne un nom de balise au périphérique), ainsi que le pointeur  $struct$ file operations qui définit tout ce que nous aimerions faire avec notre périphérique caractère. struct file\_operations est défini dans \$(KERNELDIR)/linux/include/fs.h qui déclare les

pointeurs de fonctions pour des opérations de base comme open, read, write, release, etc., car il faut implémenter toute fonction nécessaire pour le périphérique. Pour finir, à l'intérieur de la fonction passée à module\_exit, nous devrons libérer les ressources à l'aide de unregister\_chrdev qui est appelée quand nous utilisons rmmod.

Voici le code répertoriant l'endroit où le périphérique n'est rien d'autre qu'un bloc de 80 octets de mémoire.

#### <span id="page-2-0"></span>**4. Listings des programmes**

- Makefile (outils/lg125-B/Makefile.txt)
- mon peripherique.c (outils/lg125-B/mon peripherique.c)
- mon\_peripherique.h (outils/lg125-B/mon\_peripherique.h)

#### <span id="page-2-1"></span>**5. Manipulation du périphérique caractère**

Chargez le périphérique à l'aide de insmod **mon\_peripherique.o**, puis cherchez la ligne dans /proc/modules et /proc/devices. Créez un nœud de fichier dans le répertoire /dev en saisissant mknod **/dev/mon\_peripherique** c 222 0. Examinez le code, nous lui avons donné comme numéro majeur 222. Vous pourriez penser que ce numéro risque de poser problème avec un autre périphérique tout est correct, mais j'ai vérifié si ce numéro est déjà occupé par un autre périphérique. Il serait possible d'employer l'allocation dynamique du numéro majeur : pour ce faire, nous devons passer 0 comme argument. Lisons maintenant les données dans le périphérique en saisissant cat **/dev/mon\_peripherique** et écrivons dans notre périphérique via echo **quelque\_chose** > **/dev/mon\_peripherique**. Nous pouvons également écrire du code complet d'espace utilisateur pour accéder à notre périphérique à l'aide des appels système standard de open, read, write, close, etc. Un extrait du code est présenté ci-dessous.

#### <span id="page-2-2"></span>**6. Conclusion**

Vous pouvez télécharger ici (outils/lg125-B/mon\_peripherique.tgz) une archive (*tarball*) contenant la totalité du code de cet article.

Dans cet article, j'ai essayé de montrer comment utiliser les fonctions du noyau pour déclarer un périphérique caractère et comment I'invoquer depuis l'espace utilisateur. Il reste beaucoup d'aspects que je n'ai pu aborder ici, tels que le problème de simultanéité, où nous devons fournir un sémaphore pour le périphérique afin d'obtenir l'exclusion mutuelle lorsque plus d'un processus est susceptible d'y accéder. J'essaierai de traiter ces problèmes dans mes futurs articles.

Je suis de New Delhi (Inde). Grand fan de Linux, j'aime la liberté que donne ce système d'exploitation pour contrôler le matériel. J'utilise Linux depuis le début du nouveau millénaire mais je n'ai commencé à creuser les

sources du noyau que récemment, après avoir achevé un *B-Tech* de l'*Indian Institute of Technology* de Guwahati. Il m'est venu l'envie de créer des modules pour commander les périphériques et je ne suis pas revenu en arrière depuis lors.

Je souhaiterais partager mes expériences et tout élément intéressant que je rencontre pendant cette aventure Linux au travers des articles de la *Linux Gazette*.